# **Contents**

- **1. Introduction**
- **2. Product description**
	- **2.1. Features**
	- **2.2. Functions**
	- **2.3. Parameter**
	- **2.4. Work modes**

# **3. Product operation method**

- **3.1. Connecting**
- **3.2. Configuration\*\***
- **3.3. Using\*\***
- **3.4. Resetting to default\*\***
- **3.5. Wiring scheme diagram\*\***

# **4. Update history**

This handbook has been designed as a guide to the installation and operation of SZ\_IO\_62R2 module.

# **1. Introduction**

Home automation is "The Internet of Things". It simply means the way all devices are networked together to provide users with a control over their smart home equipment. This Module is an affordable device that provides users with smart control. It is a standalone switch that can connect to a wide range of appliances. It can turn on up to 8 devices at once by pushing one button. Same functionality is provided by RS-232 port from any compatible device. Can be integrated with other automation systems.

# **2. Product description**

# **2.1. Features**

- Supports remotely (RS-232) turning on or off added devices.
- Supports single or toggle input.
- Supports turning on or off up to 8 separately connected devices.
- Easy configuration over RS-232.
- Easy to install, easy to operate and can be activated immediately.

#### **2.2. Functions**

• It allows users to assign all added devices to one or different inputs.

• Module allows users to use one device to trigger ON/OFF one or more devices. So, you can connect two devices to separated channels and program them to one or two inputs.

#### **2.3. Parameters**

- Package Included: 1pc SZ\_IO\_62R2 Module
- Size: 6.5 x 7.1 x 2.5 mm (HxWxD)
- Work Voltage: DC 5-12v correct
- Work Current: 25 mA (standby)
- Load Voltage: 5V
- Load Current: 25mA/Channel(MAX)
- Output Type: Discrete
- Control Mode: Physical switch (button), RS-232
- Communication: RS-232, band rate 115200

#### **2.4. Work modes**

- Click one click to turn on or off configured outputs
- Toggle if input is shorted, opened to ground then turn on or off configured outputs
- RS-232 commands:
- o cI1 same as click mode
- o sI1 same as toggle ON/OFF mode
- o out1 independent output control

#### **3. Product operation mode**

# **3.1. Connecting**

To connect controller, you need:

- USB cable(mini or micro USB) depends on your Arduino Nano board
- Laptop/PC
- Software (Termite, putty or similar RS232 terminal )
- Drivers (CH340,FTDI FT232RL, CP2102, PL2032HX) depends on your Arduino Nano board

Connection settings:

- Port = Depends of your installed port in PC (Com1, Com3, ... , ComX)
- Baud = 9600
- DataBits = 8
- $\bullet$  StopBits = 1
- $\bullet$  Parity = 0
- $\bullet$  Handshake = 0

# **3.2. Configuration**

Commands:

conf - list all configured inputs

stat – show status of inputs and outputs

sconf – show config in one string

IXSY 12345678 - Input programming is simple. Just type IXSY 12345678 where X is input number and Y is mode of usage (1 – Toggle ON/OFF, 2 Single clicks), numbers are output number to assign to input. Example: I1S2 00045000 - assigned 4 and 5 output to input 1 mode Single click.

If all is alright you will see reply "OK"

save - saves the config and reboots controller

# **3.3. Using**

To use hardware buttons/switches just connect button/switch to input and load to output. Program input working mode and assign outputs. After all done, just push button/switch.

Serial commands use RS-232 terminal:

sIX - turn on input X (where X is input number), if all ok you will see reply with status op inputs and outputs.

cIX - turn on/off single click input X (where X is input number), if all ok you will see reply with status op inputs and outputs.

outX - turn on/off output X (where X is input number), if all ok you will see reply with status op inputs and outputs.

stat - show status of inputs and outputs

conf - list all configured inputs

help – list of all commands

# **3.4. Resetting to default**

Reset from terminal:

D0S1 1 - will reset to default configuration.

save - saves the config and reboots controller

# **3.5. Wiring scheme diagram**

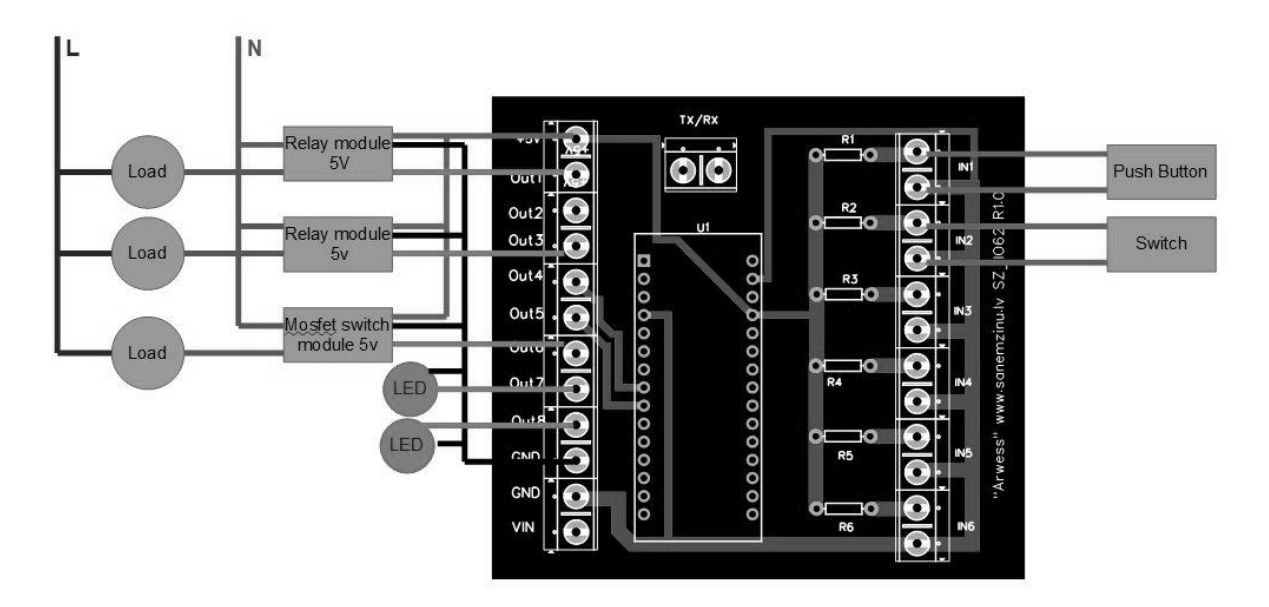

#### **4. Update history**

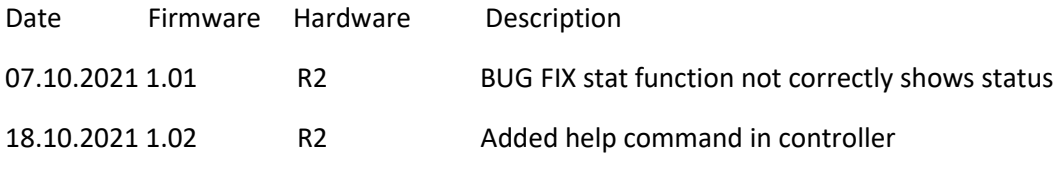